- **1. Tecla** {**HerramUsu/Cont.**} **8. Tecla** {**Programar**} **18. Tecla de** {**Pausa/Rellamada**} **14. Indicador de entrada de datos 2. En comunicación 19. Tecla** {**Tono**} Pulse esta tecla para seleccionar **15. Teclas de funciones 16. Tecla** {**Iniciar RX manual**} **3. Indicador de Recepción de** el modo de programación. Ver Pulse esta tecla para enviar **archivo** capítulo 7 "Programas", Manual Pulse esta tecla cuando el modo de señales de tonos a una línea de **4. Indicador de archivo confidencial** de referencia de fax <Funciones recepción esté ajustado a Recepción marcación por pulsos. Ver capítulo **5. Indicadores** avanzadas>. Manual. Ver capítulo 2 "Recibir un fax 2 "Tonos", Manual de referencia de **6. Pantalla 9. Tecla** {**Borrar modos**} en Modo de recepción manual", fax <Funciones básicas>. **7. Tecla** {**Comprobar modos**} Pulse esta tecla para cancelar los Manual de referencia de fax **20. Teclas numéricas** Pulse esta tecla antes de pulsar ajustes actuales. <Funciones básicas>. **21. Tecla** {**#**} **(Introducir tecla) 17. Tecla** {**Marcación sin descolgar**} Registra los numeros o ajustes {**Inicio**} para comprobar los ajustes **10. Indicador Encendido** seleccionados para el fax que se **11. Indicador de alimentación** Pulse esta tecla cuando la recepción introducidos. está a punto de enviar. **principal** manual de fax esté ajustada a **22. Tecla** {**Borrar/parar**} **Cómo enviar un fax...** (Funciones básicas) **12. Interruptor de funcionamiento** Recepción Manual. Ver capítulo 4 **23. Tecla** {**Inicio**} **13. Indicadores de Estado de las** "Marcación sin descolgar", Manual A Elija un tipo de transmisión: **funciones** de referencia de fax <Funciones avanzadas>. • Transmisión en memoria, o • Transmisión inmediata **1 2 3 4 5 6 7 8 9 10 11 12**  $\blacksquare$  Coloque originales • Cristal de exposición (Boca abajo)  $\sqrt{2}$ red Controlled red **O** Lista G ZEWH050E Copiadora: Q Quite las grapas ⊫  $\neg$ O.A. • Alimentador de documentos AB | CD | EF | GH | IJK | LWN | OPD | RST | UVV | XYZ | | CL Document Server:  $\overline{D}$ |d» (Boca arriba)  $\boxed{3}$ E BERLIN DI TODOGAJ (CODOS) (CODODAJ ECODO?) | 1/2 | MOdel<br>"E BERLIN DI ABIO COMP TORONTO | XVI CO. | PARIS OF | 1/2 | MOdel<br>E FFICE | ANY | OFFICE | LTD | FICE | |  $\overline{\bigcirc}$  $\boxed{\triangle}$  $Fax:$ 16 o **Ichd**  $\boxed{\bullet}$ Impresora: D  $\overline{\phantom{a}}$  $\overline{\mathcal{O}}$   $\overline{\mathcal{O}}$   $\overline{\mathcal{O}}$  $\overline{53}$ Escáner:  $\bigtriangleup$  -E **El** Realice los aiustes necesarios.  $\overline{\bullet}$ **D** Marque un destino o seleccione un destino predefinido. **13 14 15 16 17 18 19** En primer lugar, se debe **20 21 22 23** apretar este botón. **E** Pulse la tecla *[Inicio]*. ▼ iCon esta máquina también<br>puede imprimir y escanear!<br>Por favor consulte esta<br>posibilidad con el consultor. Si elige Transmisión en memoria, puede enviar documentos a múltiples destinos. Para realizarlo, después del paso número 4, pulse: - "Agregar" y especifique los destinos o seleccione más destinos predefinidos en el paso 4 la tecla [Inicio] **Cómo enviar un fax a Cómo enviar a una hora concreta** (Funciones avanzadas, **Cómo registrar Memoria de** (Funciones avanzadas, (Guía general de uso y capítulo 7) capítulo 1) configuración, capítulo 4) **Document Server... teléfonos... (Envío retardado) Con esta función, puede programar la máquina para que envíe un fax D** Pulse [Almacenar archivo]. A Pulse la tecla {HerramUsu/Contador}. **B** Elija **[Almacenar, transmitir]**. B Pulse {Ajustes de sistema}. **delante de la máquina.** C Realice los ajustes en {Ajustes de información de **B** Pulse [Herramientas del administrador] y pulse archivo<sup>1</sup>.
- **D** Pulse dos veces [OK].
- E Seleccione los destinos deseados y pulse la tecla {Inicio}.
- **Para enviar un fax desde el Document Server:**
- **B** Seleccione [Modo Sub TX].
- **B** Pulse [Selec arch almac].
- **E** Pulse [Tr sólo arch almacenado].
- **D** Pulse las teclas [OK] y [Inicio].

# **GUÍA RÁPIDA DE FAX**

**El resumen se imprime automáticamente cada 50 comunicaciones. También puede pedir un resumen cada vez que lo desee, siguiendo el procedimiento que se detalla a continuación.**

- **D** Pulse *[Información]*
- **B** Seleccione [Impri. Resumen]
- **El** Seleccione un modo de impresión:
	- $[Todo]$

Hirario económico  $23:0$ -<br>Hora actual> 15:5  $\boxed{\text{Canolar}}$ 

- *[Impresión por nº de* archivo<sup>1</sup>
- {Impresión por usuario}
- **D** Pulse la tecla [Inicio].
- **E** Pulse dos veces [Salir].

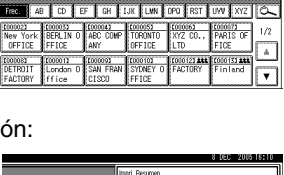

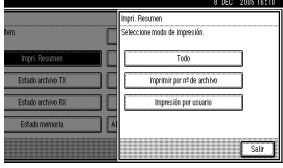

## **Fax de funciones avanzadas**

### **Por favor, ver Instrucciones <Funciones avanzadas de fax>:**

- Transmisión confidencial (Capítulo 1) El mensaje se almacena en la memoria del otro terminal y no se imprime hasta que no se introduce un ID.
- Informe impreso (Capítulo 4) Le informa de si el fax ha sido guardado y/o enviado con éxito.
- Funciones de fax Lan Envío de un fax desde un pc (Capítulo 6).

**posteriormente mediante la Transmisión en memoria. Ventaja: puede beneficiarse de las llamadas telefónicas reducidas sin estar presente**

- $\Box$  Coloque el original, y seleccione los ajustes necesarios.
- **B** Pulse **[Modo transmisión]**.
- **El** Seleccione [Envío retardado].
- **D** Introduzca la hora utilizando las teclas numéricas (formato 24 horas), y pulse  $[OK]$ .
- E Pulse dos veces {OK}.
- **B** Marque y pulse la tecla [Inicio].

Copyright © 20-2-2005 Printed in The Netherlands SP E B712-8624 Las referencias a capítulos de esta Guía se encuentran en el CD del manual de Instrucciones: funciones básicas, funciones avanzadas y Guía general de uso y co El contenido de esta Guía rápida de fax ("GRF") está sujeto a cambios sin previo aviso. El proveedor no garantiza que el contenido de esta Guía sea correcto y/o esté completo. El proveedor no se hace responsable de los dañ

# **Como cancelar una transmisión...**<sup>(Funciones básicas, capítulo 2)</sub></sup>

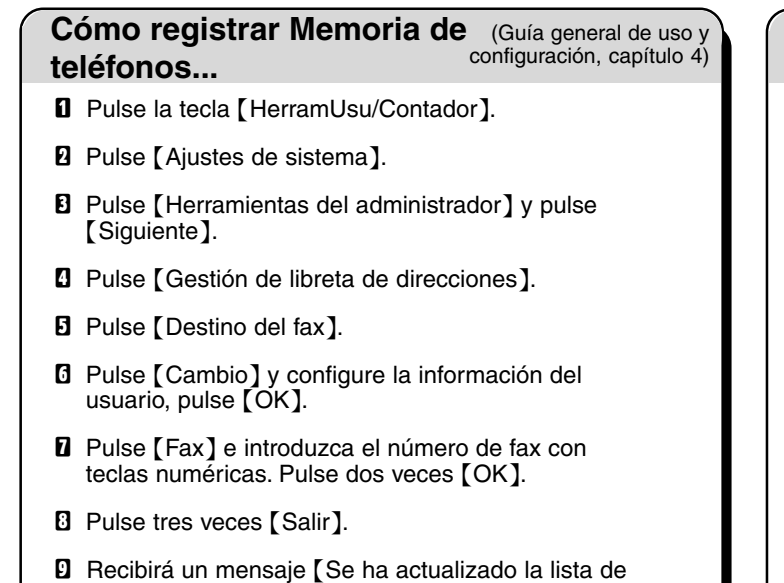

destino]. Pulse [Salir].

### **Memoria + inmediata**

Antes de que se escanee el original= antes de pulsar la tecla [Inicio]: **D** Pulse la tecla [Borrar modos].

Mientras se escanea el original = después de pulsar la tecla [Inicio]: **D** Pulse la tecla *[Borrar/parar*].

#### **Memoria**

Mientras el original se está transmitiendo:

- **D** Pulse la tecla [Borrar/parar].
- $\blacksquare$  Seleccione el archivo que desea cancelar.
- **El** Pulse [Detener transmisión].
- **D** Pulse [Salir].

Antes de que se inicie la transmisión:

- **D** Pulse [Cambiar/detener arch TX].
- **B** Seleccione el archivo que quiera cancelar.
- **El** Pulse [Detener transmisión].
- **D** Pulse [Salir].

**Como imprimir el resumen...** (Funciones avanzadas,

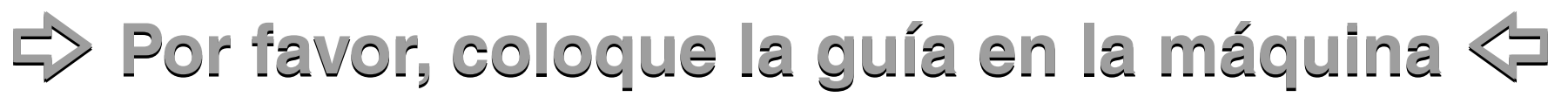